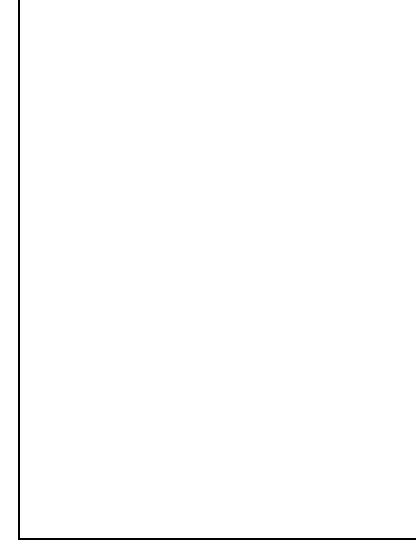

### **Contents**

- [1 Important Notes](#page-0-0)
- [2 Hardware Specs](#page-1-0)
- <u>[3 DD-WRT](#page-1-1)</u>
- **[Installation](#page-1-1)**
- <u>[4 Build Notes](#page-1-2)</u>
	- $\triangleleft$  [4.1 K3.x](#page-2-0) [36247](#page-2-0) [mega-nv64k](#page-2-0)
	- $4.2 K26$ [36247 Mini](#page-2-1)
	- $* 4.3 K26$  $* 4.3 K26$ [33772 Mini](#page-2-2)
	- $\triangleleft$  [4.4 K3.x](#page-2-3) [29440 Mega](#page-2-3)
	- $\triangleleft$  [4.5 K26](#page-2-4) [29440 Mega](#page-2-4)
	- [4.6 Kong](#page-2-5) ♦
	- $22000++$
- [5 Unbricking](#page-2-6)
	- ◆ [5.1 Factory](#page-3-0) [method](#page-3-0)
	- [5.2 Recovery](#page-3-1) ♦ [mode method](#page-3-1)
	- [5.3 Pin short](#page-3-2) ♦
	- [method](#page-3-2)
- [6 Revert to Factory](#page-4-0) **[Firmware](#page-4-0)**

## <span id="page-0-0"></span>**Important Notes**

**Only version 1 is supported.** Versions 2 & 3 are not yet officially supported.

#### Netgear\_WNDR3400

There is an unofficial port of dd-wrt to the version 2 hardware it is discussed here  $[1]$  It is located on myopenrouter here [\[2\]](https://www.myopenrouter.com/download/dd-wrt-netgear-wndr3400v2-heartbleed-protection)

There is an unofficial port of dd-wrt to the version 3 hardware it is discussed in this thread here [\[3\]](http://www.dd-wrt.com/phpBB2/viewtopic.php?p=913695)

Use only **K2.6** builds with **nv64k** in the name, **K3** builds are often too big but you can check if they will fit! They must be less than 7995392 bytes in size. Always start with a K26 mini build though.

**Read [Peacock](http://www.dd-wrt.com/phpBB2/viewtopic.php?t=51486) topic** (at top of Broadcom Forum). *Read it all. Carefully.*

**[DD-WRT Forums, Report Bugs!](http://www.dd-wrt.com/phpBB2/viewforum.php?f=1)**

## <span id="page-1-0"></span>**Hardware Specs**

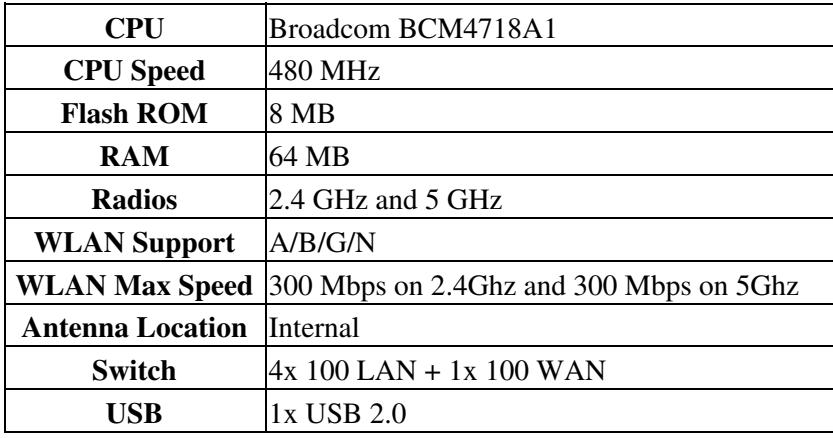

# <span id="page-1-1"></span>**DD-WRT Installation**

- 1. There are two versions of this router with corresponding initial flash mini firmware: K2.6 mini-WNDR3400.chk is for Netgear branded routers and K2.6 mini-WNDR3400 CVNA.chk is for Cablevision routers. See [Where do I download firmware?](http://wiki.dd-wrt.com/wiki/index.php/Index:FAQ#Where_do_I_download_firmware.3F) for links. Check the build threads on the forums such as this one for [33772](https://www.dd-wrt.com/phpBB2/viewtopic.php?t=312321), do not consider this a build recommendation.
- 2. Do a factory reset (recessed button on the back), and upgrade with the appropriate mini firmware above. If it complains about downgrading, just Allow.
- To gain functionality of the usb port, upgrade to a **big nv64** version or a **mega nv64** version after 3. flashing the mini version above. Broadcom K3X builds can also be flashed to this router just make sure each build has the routers name in it like step 1 and is **less than 7995392 bytes (7808 bytes) in size** or you will brick the router.
- 4. 30-30-30 reset router (as described in [Peacock](http://www.dd-wrt.com/phpBB2/viewtopic.php?t=51486)).

## <span id="page-1-2"></span>**Build Notes**

Check every build to make sure that it is **less than 7995392 bytes** in size or you will brick your router. It is best to check the build threads on the forum. Such as this one for [build 33772.](https://www.dd-wrt.com/phpBB2/viewtopic.php?t=312321&start=0)

#### Netgear\_WNDR3400

I have tested build 33555 mini (10/20/17) on this router and it flashes and runs fine. This is the second build that patches the KRACK vulnerability in WPA2 and it can be obtained here [\[4\]](https://download1.dd-wrt.com/dd-wrtv2/downloads/betas/2017/10-20-2017-r33555/broadcom_K26/dd-wrt.v24-33555_NEWD-2_K2.6_mini-nv64k.bin) All Mega builds later than the working ones listed below will brick the router. Builds earlier than 10/17/2017 are vulnerable to KRACK (meaning there is no Mega build now that will run on this router that is not vulnerable to KRACK) -tmittelstaedt 10/21/2017

- Version dd-wrt.v24-33772\_NEWD-2\_K2.6\_mega-nv64k.bin and dd-wrt.v24-33772\_NEWD-2\_K3.x\_mega-nv64k.bin both brick this router.
- Version dd-wrt.v24-30534 NEWD-2 K2.6 mega-nv64k.bin bricks this router
- Version dd-wrt.v24-28493\_NEWD-2\_K3.x\_mega-nv64k.bin bricks this router

### <span id="page-2-0"></span>**[K3.x 36247 mega-nv64k](https://download1.dd-wrt.com/dd-wrtv2/downloads/betas/2018/06-29-2018-r36247/broadcom_K3x/dd-wrt.v24-36247_NEWD-2_K3.x_mega-nv64k.bin)**

• Might brick this router! Size of .bin 7615488

#### <span id="page-2-1"></span>**[K26 36247 Mini](https://download1.dd-wrt.com/dd-wrtv2/downloads/betas/2018/06-29-2018-r36247/broadcom_K26/dd-wrt.v24-36247_NEWD-2_K2.6_mini.bin)**

• does not brick this router.

### <span id="page-2-2"></span>**[K26 33772 Mini](https://download1.dd-wrt.com/dd-wrtv2/downloads/betas/2017/11-16-2017-r33772/broadcom_K26/dd-wrt.v24-33772_NEWD-2_K2.6_mini.bin)**

• does not brick this router.

#### <span id="page-2-3"></span>**[K3.x 29440 Mega](https://download1.dd-wrt.com/dd-wrtv2/downloads/betas/2016/04-11-2016-r29440/broadcom_K3X/dd-wrt.v24-29440_NEWD-2_K3.x_mega-nv64k.bin)**

• does not brick this router but vulnerable to KRACK

#### <span id="page-2-4"></span>**[K26 29440 Mega](http://download1.dd-wrt.com/dd-wrtv2/downloads/betas/2016/04-11-2016-r29440/broadcom_K26/dd-wrt.v24-29440_NEWD-2_K2.6_mega-nv64k.bin)**

• does not brick this router but vulnerable to KRACK

#### <span id="page-2-5"></span>**[Kong 22000++](http://www.desipro.de/ddwrt-ren/K26/r22000++/)**

- *Recommended build for this router.*
- [DLNA version](http://www.desipro.de/ddwrt-ren/K26/r22000++/usb-ftp-samba3-dlna-nv64k-broadcom.bin) (home)
- <span id="page-2-6"></span>• [VPN version](http://www.desipro.de/ddwrt-ren/K26/r22000++/usb-ftp-samba3-vpn-nv64k-broadcom.bin) (office) (Has been known to brick router)

# **Unbricking**

This router can be "bricked" (rendered inoperable) by flashing the wrong firmware; by not following the correct flashing procedure (in [Peacock\)](http://www.dd-wrt.com/phpBB2/viewtopic.php?t=51486); or by flashing a bad build like 21676 Big.

### <span id="page-3-0"></span>**Factory method**

See **[Reinstall the firmware on a router without the setup CD recovery tool](http://kb.netgear.com/app/answers/detail/a_id/19841)**

### <span id="page-3-1"></span>**Recovery mode method**

[This method](http:/http://wiki.dd-wrt.com/wiki.openwrt.org/toh/netgear/wndr3800#recovery.flash.in.failsafe.mode), which works on the WNDR3800, *may* also work on the WNDR3400v1.

I tried the recovery method listed for WNDR3800 and couldn't seem to get it to work, it could be the timing. I was trying with linux TFTP and it does try around ten times and started it before and just after starting it but still didn't work.

What does work is a serial recovery, with serial adapter attached here is what worked.

- Hit CTRL-C then start router
- Type TFTPD at CFE prompt to start TFTP server
	- ♦ Could not get firmware to flash from CFE prompt
- TFTP either the official netgear firmware or DD-WRT initial flash firmware.
	- Had to use firmware with ".chk" extension, DD-WRT firmware with ".bin" extensions would ♦ flash, however, it would stop there and router will not program.
- Afterwards you can then upgrade to mega or Kong builds.

[Gostmn26](http://wiki.dd-wrt.com/wiki/index.php?title=User:Gostmn26&action=edit) 15:16, 23 November 2014 (CET)

### <span id="page-3-2"></span>**Pin short method**

If you have bricked your router, and you are willing to accept the *risk of damaging it beyond repair* (as warned in [Peacock](http://www.dd-wrt.com/phpBB2/viewtopic.php?t=51486)), the router can often be recovered by shorting pins as described [here.](http://www.dd-wrt.com/phpBB2/viewtopic.php?t=153763)

- Timing of the pin shorting is tricky -- power on, wait for the lights to flash, then try shorting a few times until the power light starts flashing steadily.
- Next use tftp2 (with no password) to flash factory firmware.
- After the flash, *wait at least five minutes after the router boots up and the power light becomes steady green* before resetting the router.

Here is another overview of the process for the WNDR3400 <http://stevejenkins.com/blog/2014/01/how-to-unbrick-a-netgear-wndr3400-n600-router-after-a-bad-dd-wrt-flash>

## <span id="page-4-0"></span>**Revert to Factory Firmware**

- 1. Download [official Netgear firmware](http://www.downloads.netgear.com/files/GDC/WNDR3400V1/WNDR3400%20Firmware%20Version%201.0.0.50.zip)
- 2. Reset DD-WRT (recessed button in the back)
- 3. Enable telnet under services
- 4. Telnet to router (192.168.1.1)
- 5. Issue the command "mtd erase linux"  $&$  wait  $<3$  mins
- 6. tftp the official firmware to the router
	- ♦ tftp for windows [\[5\]](http://www.dd-wrt.com/dd-wrtv2/downloads/others/tornado/Windows-TFTP/tftp2.exe) enter router ip, leave password blank, select official firmware file
- 7. 30-30-30 reset router (as described in [Peacock](http://www.dd-wrt.com/phpBB2/viewtopic.php?t=51486))